# Password vault

# Description

Soffid provides a protected storage, to save and manage accounts that is the Password vault. Here you can save the accounts and pa critical systems and to your applications as well. Password vault a access control list to these accounts. Sometimes these accounts c user or a set of users.

The accounts are organized in folders depending on the permissión, and These accounts can be system accounts or user accounts.

The Password vault exposes a subset of accounts to some users. Thes through the Self-services portal. My oappdications for agree information.

When a privileged account is being config, it will be able to assign a v to request in order to use that account. For more information apply it policy

Users can be authorized to manage their own pses ros: ormeand a ange comparent us of tosr. more info visit Authorizations. page

## Folders

In the password vault, two kinds of foolders an andefouls deed ras thared folders his depend on the Owners configuration you define.

On one hand, each user has their own personal folder. Inside this fold accounts. That account will not be shared with any other user.

On the other hand, the shared folders could be used or managed by the owners.

## Accounts

Soffid allows you to create new accounts on a specific folder on the p new account will be mandatory to fill in some attributes, like System, can consult the existing accounts related to a folder. For each accoun the account, view and set a password.

Also, you can create accound somunt the agred assign the appropriate vault

Soffid allows administrator users to configure a workflow to request permissions when a user to use of the user to use of the user to use of the user to use the user to use of the user to use of the user to use the user to change the password of a privileged account in the password vault. Th with the [BP](https://bookstack.soffid.com/books/bpm-editor)M Editor as an Account reservation type. For more in BoRMan [Editor b](https://bookstack.soffid.com/books/bpm-editor)ook .

# Overview

[https://www.youtube.com/embed/QOyvG](https://www.youtube.com/embed/QOyvGTXo9dQ?rel=0)TXo9dQ?rel=0

# Related objects

1.[Accoun](https://bookstack.soffid.com/books/soffid-3-reference-guide/page/accounts)ts

# Standard attributes

## Folder attributes

- Folder detail
	- o Name folder name which will be displayed in My Applications.
	- o Descriptionfolder description.
	- $\circ$  PAM polic when using PAM system, you could choose the policy that with for each folder. When you define a policy for a folder, that  $\mu$ accounts hanging from this folder. For more informadonfigueurecan

#### [PAM pa](https://bookstack.soffid.com/books/pam/page/configure-pam)ge

Owners: allows you to handle the full privileged access control list.  $\circ$  Owner users is the users who will be the folder owners.

- **Owner groups**: list of groups, whose users will be the owners of the folder.
- **Owner roles**: list of roles. Users who have been granted these permissions will be the owners of the folder.
- **Managers**
	- **Manager users**: list of users who can manage the folder. Those users can view the password depending on the password policy.
	- **Manager groups**: list of groups, whose users can manage the folder. Those users can view the password depending on the password policy.
	- **Manager roles**: list of roles. Users who have been granted these permissions can manage the folder. Those users can view the password depending on the password policy.
- **SSO users** 
	- **Granted users**: list of users who can use the account of that folder.
	- **Granted groups**: list of groups, whose users can manage the account of that folder
	- **Granted roles**: list of roles. Users who have been granted these permissions can manage the account of that folder.
- **Browse folder**
	- **Users**: list of users who can browse the folder, but can not perform any action.
	- **Groups**: list of groups, whose users can browse the folder, but can not perform any action.
	- **Roles**: list of roles. Users who have been granted these permissions can browse the folder, but can not perform any action.

# Accounts attributes

## Actions Tab

This tab shows the read-only attributes of the user account:

- **Name**: user account name.
- **Description**: a brief description.
- **System**: target system to which the account will be connected.
- **Login name**: login name to connect to the target system.
- **Login URL**: URL to connect.
- **In use by**: user name who is using that account.

Also, this tab allows you to launch the connection to the target system, view the password, set the password to launch the connection, and unlock the use of that account. All those options depend on the account definition and user privileges.

## Basics Tab

This tab displais all the account attributes and allows you to update the account configuration.

# Actions

### Folders query actions

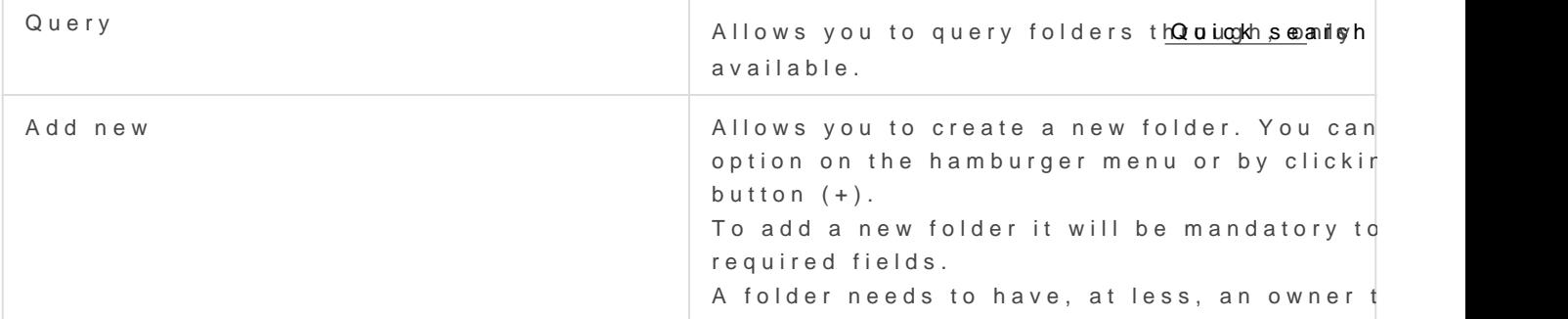

### Folder actions

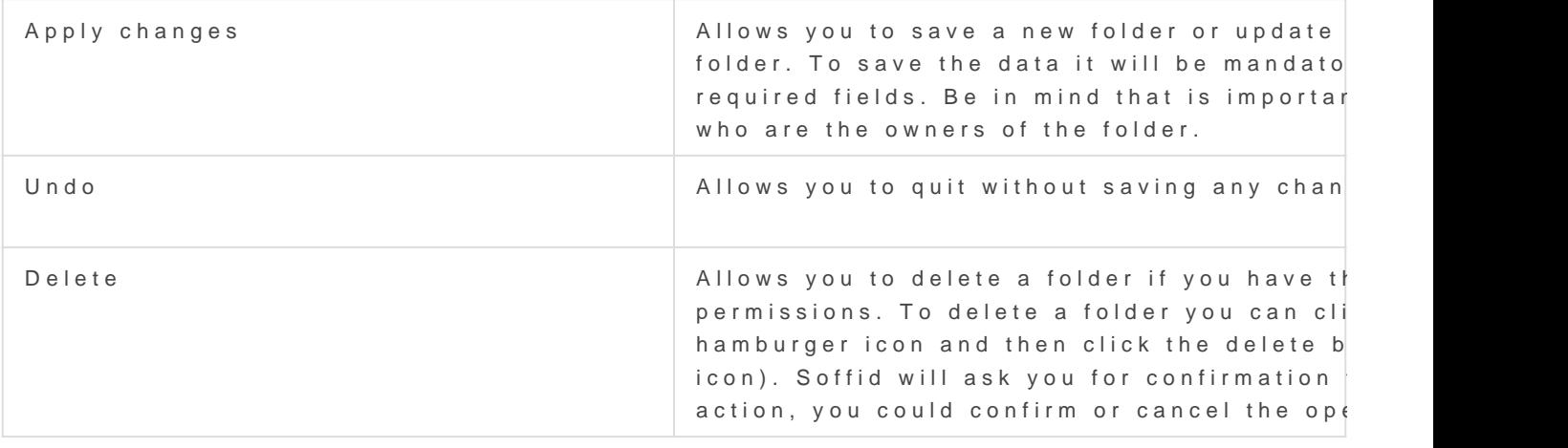

#### Account actions

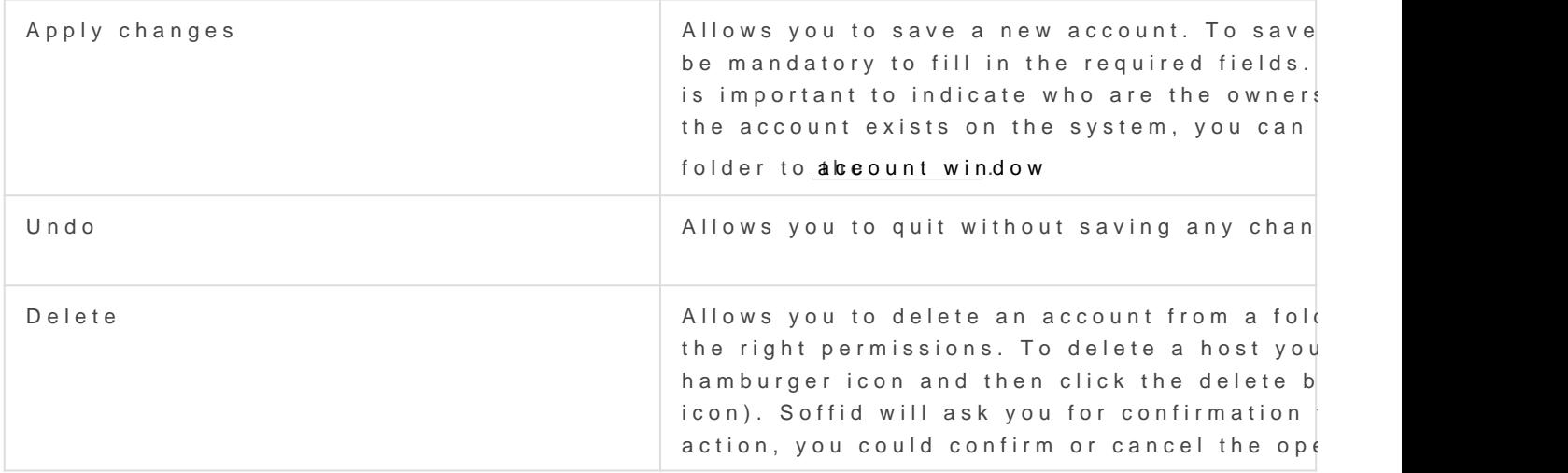

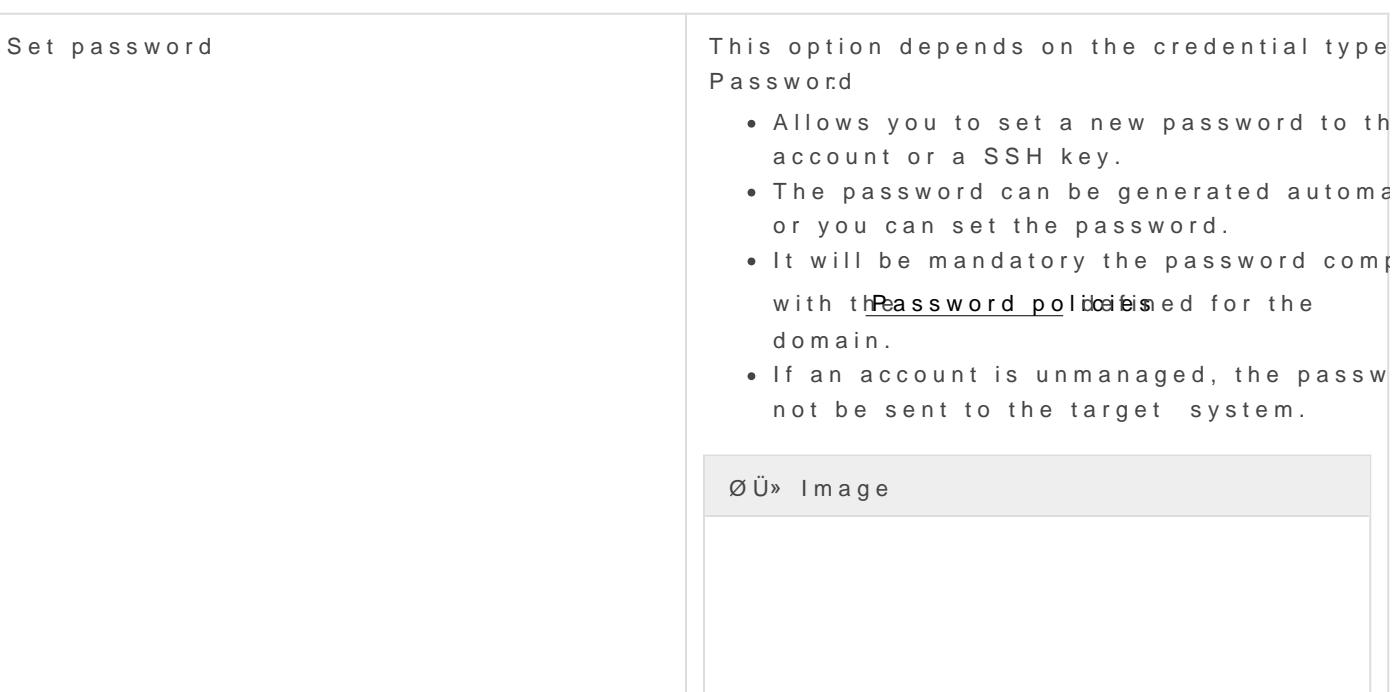

#### SSH key

• Allows you to generate a new key or er existing key.

ØÜ» Image

Kubernetes key

Allows you to add a YAML descriptor

ØÜ» Image

# <span id="page-5-0"></span>How to apply policies

Soffid allows you to define policies and rules to apply to a specific fo that is needed to install the XACML addon and configure the proper p

Also, you can config a workflow or approval process to request in order folder.

It is mandatory to enable the Password Vault PEP and populate the inf policy set and the version which applies.

#### Example

#### XACML PEP config

It is mandatory to enable the Password Vault PEP and populate the inf policy set and the version which applies.

Password Vault:

XACML PEP config:

#### XACML Policy Management

You need to configure the access to the folder "VaultFolder", that fold and accounts. It will be mandatory to config the access list, who are t on. You need to know if you need to config the control access list by a For instance, the policies you need to implement are the following:

1. Only users between 6:00 and 18:00 could use the accounts inside the

[2.- User "bob" never could use the accounts of demoFolder.](https://bookstack.soffid.com/uploads/images/gallery/2021-08/image-1627909585789.png)

[3. Users with result permits, need the authorization to use the accoun](https://bookstack.soffid.com/uploads/images/gallery/2021-08/image-1627909485850.png)

You need to config the workflow that will be called, to config you need obligation on the policy. Also, you can include a message to the user,

Visit the CML Bofook more information.

Visit the M Editor Book more information.

Revision #3 Created 16 August 2021 13:19:05 by pgarcia@soffid.com Updated 1 December 2022 12:02:54 by pgarcia@soffid.com